| What's New in SolidWorks 2021 |                        |                                                                                                    |  |  |
|-------------------------------|------------------------|----------------------------------------------------------------------------------------------------|--|--|
| Module                        | No. of<br>Enhancements | Remarks If any                                                                                                    |  |  |
|                               | SolidWorks Standard    |                                                                                                    |  |  |
| Parts                         | 9                      | <ul> <li>Adding and Evaluating Equations</li> <li>Redo Support for Part Features</li> <li>Transfer Body Material or Part Material</li> <li>Edge Flanges</li> <li>Performance Improvements in Sheet Metal</li> <li>Graphical Manipulator in Structure System</li> <li>Correct Cut List Length of Weldment Member</li> <li>Trims for End Miter Joints</li> <li>Generating Cut List IDs</li> </ul>                                                            |  |  |
| Assemblies                    | 10                     | <ul> <li>Saving a Defeatured Model as a Configuration</li> <li>Performance Evaluation Checks for Circular References</li> <li>Spacing Options for Chain Patterns</li> <li>Auto-Resolving Lightweight Components</li> <li>Exporting Interference Detection Results</li> <li>Slot Mates</li> <li>Synchronizing a Patterned Component to a Seed</li> <li>Mate Alignment</li> <li>Assemblies Performance Improvements</li> <li>Mate PropertyManager</li> </ul> |  |  |

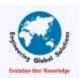

| Drawing                | 8  | <ul> <li>Detailing Mode Enhancements (4)</li> <li>Context Toolbars and Menus in Drawings</li> <li>Location of the Hatch Pattern File</li> <li>VDA Balloons</li> <li>Performance Improvements in Detailing and Drawings</li> </ul>                                                                                                    |
|------------------------|----|----------------------------------------------------------------------------------------------------|
|                        |    | SolidWorks Professional                                                                                                    |
| eDrawings Professional | 4  | • Annotations in 3D Views• File Properties• Measure• Measure and Move in Save as eDrawings Web HTML                                                                                                    |
|                        |    | SolidWorks Premium                                                                                                    |
| Routing                | 11 | <ul> <li>Routing Multiple Wires Through Clips</li> <li>Location of Tables in Flattened Routes</li> <li>Table Properties in Flattened Routes</li> <li>Selecting Several Routes for Electrical Attributes</li> <li>Keeping Cable Ends at Correct Pin Locations</li> <li>Locking Route Segments</li> <li>Hiding Empty Pin Rows</li> <li>Propagating Termination Type</li> <li>Additional Properties Available in the BOMs</li> <li>Splicing Without Components</li> <li>Selecting Components to Maintain 3D Orientation in Flatten Routes</li> </ul> |
|                        |    | SOLIDWORKS Product data Management                                                                                                    |
| PDM Professional       | 8  | Customizing Columns Supporting Cut List References in Computed Bill of Materials SOLIDWORKS PDM File Explorer Enhancements Icon Changes for Workflow States and Transitions                                                                                                    |

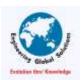

|                   |    | Treehouse View in the Where Used Tab                    |
|-------------------|----|---------------------------------------------------------|
|                   |    | SOLIDWORKS PDM Performance Improvements                 |
|                   |    | Displaying Derived Part References                      |
|                   |    | Using Bill of Materials Options Defined in SOLIDWORKS   |
|                   |    | Bill of Materials Enhancements                          |
|                   |    | Task Enhancements                                       |
|                   |    | SOLIDWORKS Manage User Interface Enhancements           |
|                   |    | Database Debug Log Viewer                               |
|                   |    | Promotion Settings for SOLIDWORKS PDM Reference Files   |
|                   |    | Multi-select Project Stages and Show Sub-stages Options |
|                   |    | Access to the Capacity Planning Dashboard               |
|                   | 17 | SOLIDWORKS File Preview in the Plenary Web Client       |
| SOLIDWORKS MANAGE |    | Thumbnail Utility for SOLIDWORKS PDM Objects            |
|                   |    | Access to Numbering Schemes                             |
|                   |    | Save as Recursive                                       |
|                   |    | Viewer Licenses                                         |
|                   |    | Multi-Language Display Names                            |
|                   |    | Controlling Field Values                                |
|                   |    | Optionally Upgrading the Database                       |
|                   |    | File Sharing Option                                     |
|                   |    | Other SOLIDWORKS Manage Enhancements                    |
|                   | •  | SolidWorks CAM 2021                                     |
| SolidWorks CAM    | 6  | Additional Stock Types Available in Stock Manager       |
| SOlid WORKS CAIVI |    | Rebuild Data When Stock Parameters Are Modified         |

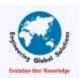

|                              |   | End Conditions for Part Perimeter Feature                        |  |
|------------------------------|---|------------------------------------------------------------------|--|
|                              |   | Modify Path to Post Processors in the Technology Database        |  |
|                              |   | Defining Peck Amounts for Point-to-Point Operations              |  |
|                              |   | Supported Platforms for SOLIDWORKS CAM                           |  |
| SolidWorks Visualize 2021    |   |                                                                  |  |
|                              | 9 | Capping Cut Planes                                               |  |
|                              |   | Draco Compression for SOLIDWORKS Visualize GLTF and GLB Exporter |  |
|                              |   | Support for SOLIDWORKS Configurations                            |  |
|                              |   | Toon Shading                                                     |  |
| Solid Works Visualize        |   | Displacement Mapping                                             |  |
|                              |   | • Shaders                                                        |  |
|                              |   | User Interface Enhancements for SOLIDWORKS Visualize             |  |
|                              |   | Render Layers                                                    |  |
|                              |   | Viewport Settings Dialog Box                                     |  |
|                              |   | SolidWorks Composer 2021                                         |  |
|                              | 7 | Controlling the Display of Hidden Edges                          |  |
|                              |   | Highlighting of Invisible Actors                                 |  |
| SolidWorks Composer          |   | Delete Empty Groups at Import                                    |  |
|                              |   | Loading Improvements                                             |  |
|                              |   | Saving Multiple Configurations to SOLIDWORKS Composer Files      |  |
|                              |   | Sharing (Default) Document Properties                            |  |
|                              |   | Other SOLIDWORKS Composer Enhancements                           |  |
| SolidWorks Inspection 2021   |   |                                                                  |  |
| SolidWorks Inspection Add-in | 2 | Template File Locations                                          |  |

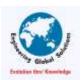

|                                  |   | VDA Balloons                                          |
|----------------------------------|---|-------------------------------------------------------|
| SolidWorks Inspection Standalone | 2 | Grid Improvements                                     |
|                                  |   | SOLIDWORKS Part Support                               |
|                                  |   | SolidWorks MBD 2021                                   |
| C-Pdw-d-AADD                     | 2 | Datum Targets                                         |
| SolidWorks MBD                   |   | Bend Tables in 3D PDFs                                |
|                                  |   | SolidWorks Simulation 2021                            |
| Doundary conditions              | 2 | •Terminology Updates for SOLIDWORKS Simulation        |
| Boundary conditions              | 2 | •Pin Connector Forces                                 |
|                                  |   | Enhanced Blended Curvature-Based Mesher               |
| NA sala                          | 4 | •Improvement in Multicore Meshing                     |
| Mesh                             | 4 | Mesh Quality-Diagnostics Tool                         |
|                                  |   | Default Mesh Settings                                 |
|                                  | 5 | Contact Stabilization                                 |
|                                  |   | Geometry Corrections for Surfaces in Contact          |
| Contacts                         |   | •Improvement in Multicore Contacts calculation        |
|                                  |   | •Improved Bonded Formulation                          |
|                                  |   | Switch Source and Target Faces for Local Interactions |
| Solver/Post-processing           | 3 | •Simulation Solvers                                   |
|                                  |   | •Improved Post-Processing for Very Large Models       |
|                                  |   | Simulation Evaluator                                  |
| SolidWorks Flow Simulation 2021  |   |                                                       |
| Post Processing                  | 3 | Creating Plots from Scene Template                    |
|                                  |   | Calculating Minimum and Maximum Values from Plots     |

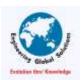

|                           |   | Customizing Visualization Parameters             |
|---------------------------|---|--------------------------------------------------|
| Pre-Processing            | 1 | Filtering Hidden Bodies in Component Control     |
|                           |   | SolidWorks Plastics 2021                         |
| Manager Tree              | 1 | Redesigned PlasticsManager Tree                  |
|                           |   | Access to Material Databases                     |
| Material                  | 3 | Material Database Plots                          |
|                           |   | Material Library Updates                         |
| Colpication               | 2 | Delay Time Option for Co-Injection Processes     |
| Co-Injection              | 2 | • A-B-A Sequence of a Co-Injection Process       |
| Over Moulding             | 1 | Multi-Material Over-moulding Injection Process   |
| D. war a va /D a ffil a a | 2 | Enhanced Modelling of Baffles and Bubblers       |
| Runners/Baffles           | 2 | Enhanced Modelling of Sketch-Based Runners       |
| Injection                 | 1 | Mould-Melt Heat Transfer Coefficient parameter   |
| Tutorial                  | 1 | • Plastics Tutorials                             |
|                           |   | SolidWorks Electrical 2021                       |
|                           |   | Generating Separate Routing Assemblies of Cables |
|                           |   | Creating Multiple Drawings Simultaneously        |
| SolidWorks Electrical     |   | Symbols for Terminal Strips                      |
|                           |   | Excluding a Manufacturer Part from a BOM         |
|                           | 9 | Managing Wires                                   |
|                           |   | Using Splines in Routings                        |
|                           |   | SOLIDWORKS Electrical Viewer                     |
|                           |   | Archive and Scheduling Process                   |
|                           |   | Add-In for Excel Automation                      |

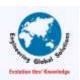